## Beach Buggy Blitz 遊戲無法控制問題處理 Q & A :

Q : 在遊戲大廳選擇" Beach Buggy Blitz" 遊戲後 · 進入 Beach Buggy Blitz 畫面,點擊" <mark>進行遊戲</mark>" 選項後,進入 Beach Buggy Blitz 開機畫面,遊戲方向無法控 制問題?

- A:Beach Buggy Blitz 遊戲內部 遊戲內部設定選項錯誤 造成,請進入 Beach Buggy Blitz 遊戲,點 選遊戲 "**設定**"選項進行遊戲控制設定。 如下:
- 1. 在 Beach Buggy Blitz 遊戲內部 遊戲內部設定畫面點 選 "Controls" 選項後出現圖左設定畫 面。 選 "**Controls**" 選項後出現圖左設定畫<br>面<br>面<br>2. 在 Beach Buggy Blitz 遊戲內部設定畫面點
- 選 "左右方向鍵" 選項,後選擇方向控制 為 " Tilt" V 選項即可。 註:在捷樂寶系統下 Beach Buggy Blitz 遊戲及一般的遊戲方向控制都要設定為
	- " Tilt"控制。

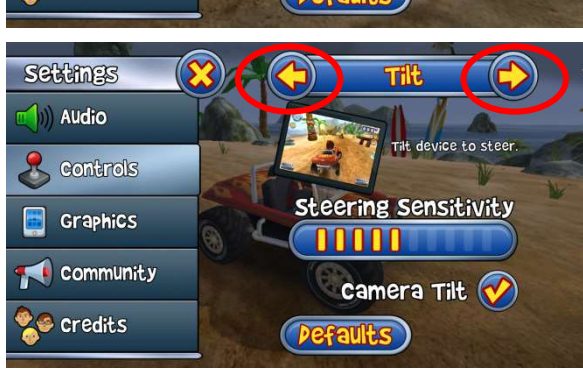

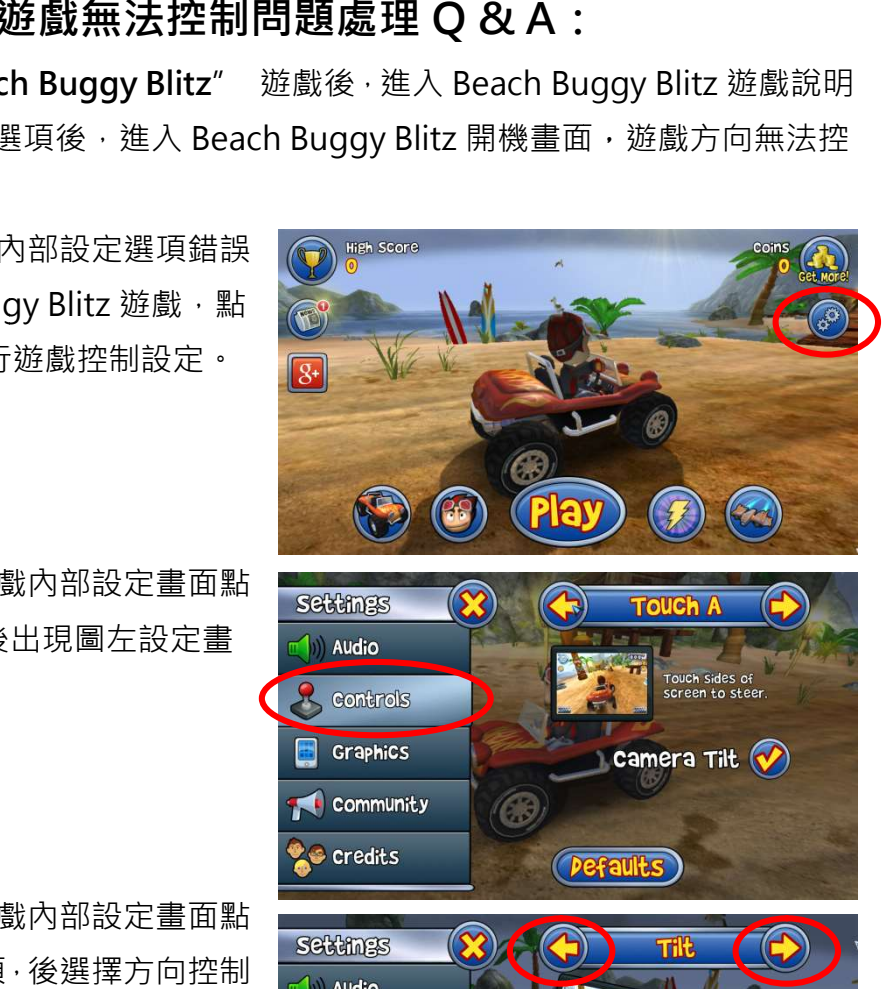

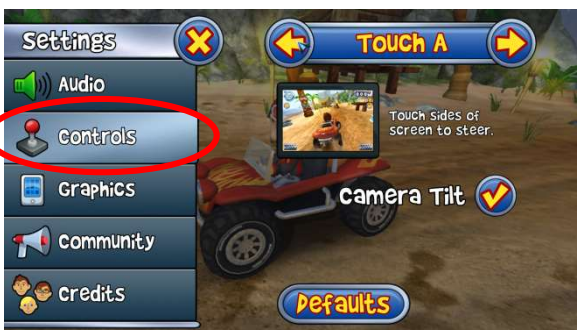